# **PHP** のご利用について

現在ご利用中の Web サーバーでは以下のバージョンの PHP をご利用いただけます。

## ■PHP 5.3.6 ■PHP 5.2.8

### PHP を利用するには

### 重要

ご利用の前に以下の手順で必ず.htaccess ファイルを作成してください。設置場所は/html ディレクトリ以下であれば、任意の場所でけっこうです。ウェブサイト全体で PHP を動作させたい場合には、/html ディレクトリ直下、特定

のディレクトリで PHP を動作させたい場合には、該当ディレクトリ以下に設置して ください。すでに.htaccess ファイルが存在する場合は②の記述を追記してくださ い。

PHP は、.htaccess ファイルを設置し、PHP のバージョンを指定することで動作できます。

### ① メモ帳などのテキストエディタを起動します。

② 下記の記述(右側)を入力します。

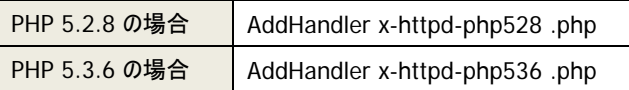

③ 【htaccess.txt】という名称で保存します。

※ 本来の名称は.htaccess ですが、Windows では冒頭にドットのあるファイルを保存で きないため、一度【htaccess.txt】という名称で保存します。

- ④ htaccess.txt をサーバーの任意のディレクトリにアップロードします。
- ⑤ アップロードしたら、名称を【htaccess.txt】から【.htaccess】に変更します。 スペルミスなどで名称を間違えると動作しませんので、ご注意ください。
- ⑥ 実際にアクセスして動作検証を行います。

#### 重要

■パーミッションは、PHP ファイルの場合【604】もしくは【644】、PHP ファイルが含まれるディレクトリ の場合は、【705】もしくは【755】に設定してください。

上記以外の場合は、500 エラー(Internal Server Error)となってしまいますのでご注意ください。

■ご利用中の WEB サーバーでは .htaccess ファイルにて php\_value および php\_flag はご利用い ただけません。記述が .htaccess ファイルにある場合、500 エラー(Internal Server Error)となって しまいますのでご注意ください。

■ご提供しております PHP は、強固なセキュリティを持つように、サーバー仕様により独自にカスタ マイズを加えたものです。このため、他社で動作する PHP が必ずしも同様に動作するとは限りませ ん。ご注意下さい。

■.htaccess ファイルは設置したディレクトリ以下全てに影響します。記述方法を間違えますとお 客様のサイト全体に多大な影響を及ぼしますので、設置タイミング、動作検証など充分に行って ください。

■該当するディレクトリに.htaccess を設置している場合には、ファイルを上書きせずに既存 の.htaccess ファイルに追記してください。上書きをしますと既存の設定内容が無効となりますので ご注意ください。

■.htaccess ファイルの詳細については、検索エンジンや関連書籍を参照してくださいますよう、あ らかじめご了承ください。